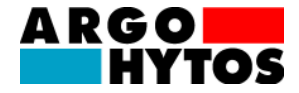

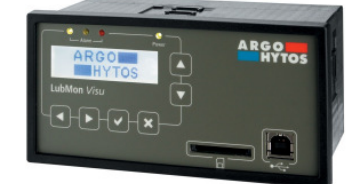

# **Quickstart LubMon Visu**

V1.03.12 29379200

**Read the safety instructions and operating instructions in the manual prior to commissioning!**

ARGO-HYTOS GMBH Sensors & Measurement division Industriestraße 9 76703 Kraichtal-Menzingen Tel. +49-7250-76-0 Fax +49-7250-76-575 E-Mail: info.de@argo-hytos.com

# C) Software installation LubMonPC<sub>light</sub>

- 5. Unpack the **LubMonPClight.zip** file on your computer.
- 6. Prior to starting **LubMonPClight.exe** installation of the LabVIEW Runtime Engine is required. This engine can also be downloaded from the download area of ARGO-HYTOS (www.argo-hytos.com).

#### E) Start the software

- 7. LubMon**PC**light can be started by double clicking on the **LubMonPClight.exe** file.
- 8. Select the COM port that has been created by the driver. If necessary you can check the allocation of the virtual COM port in the Windows Device Manager.
- 9. The incoming data as well as the identification of the sensor are displayed on the left side of the window. The data can be visualized on the right side of the window in a diagram.

**The device complies with CE requirements.** 

**Read the safety instructions and operating instructions prior to commissioning!** 

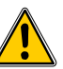

**2** 

**Note:** Illustrations do not always precisely correspond to the original. No legal claim can be derived due to incorrect information. Product design is subject to change without notice.

## **1. Quick-Start**

The steps that must be executed for commissioning the **LubMon Visu** (SCSO 900-1000) are described below. The following components can be used together with the device:

- 1. PC/laptop with a USB connection that serves as the measurement computer and to read out the data.
- 2. Manual and driver for LubMon Visu (SD card or www.argo-hytos.com)
- 3. Sensor cable with M12 connector to flying ends, 5m (order nr. SCSO 100-5020)
- 4. Cable connector (order nr.: SCSO 900-5010)
- 5. 24V Power supply with rubber connector (order nr.: SCSO 100-5080)
- 6. USB-cable (order nr.: SCSO 900-5060)
- 7. Mounting clips (order nr.: SCSO 900-5030)
- 8. Software LubMonPC<sub>light</sub> (www.argo-hytos.com)

## A) Connection of sensors

- 1. Please do cable or connect the sensors according to the manufacturer description.
- 2. Connect the sensor cable to the LubMon Visu according to section 4.

# B) Connection to the LubMon Visu via USB

- 3. Connect the LubMon Visu with a USB-Cable to a computer.
- 4. If necessary, please install the driver for the USB to serial communication which can be found on the SD memory card. It will create a virtual serial com port that enables a direct communication to the LubMon Visu.

# **2. Technical data**

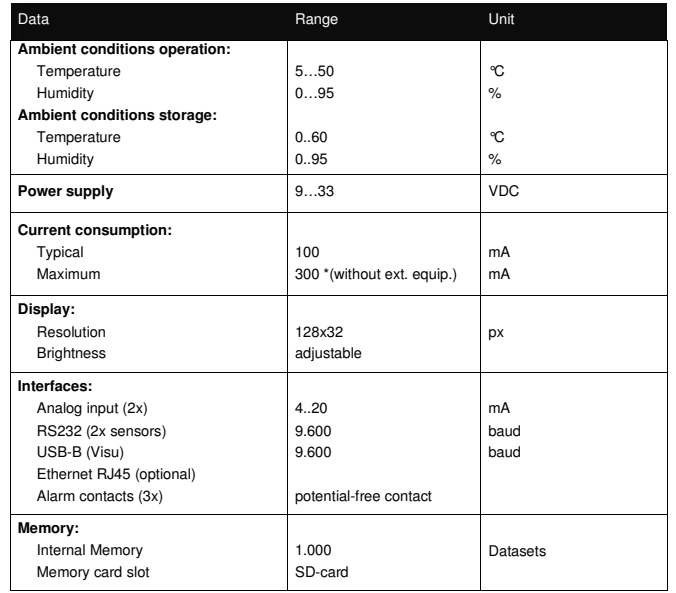

**Table 2.1: Technical details** 

#### **3. Installation**

The LubMon Visu is designed to be installed in a cabinet and can be mounted with the enclosed mounting clips (SCSO 900-5030) and seal. In Figure 3.1 the dimensions of the LubMonVisu are shown.

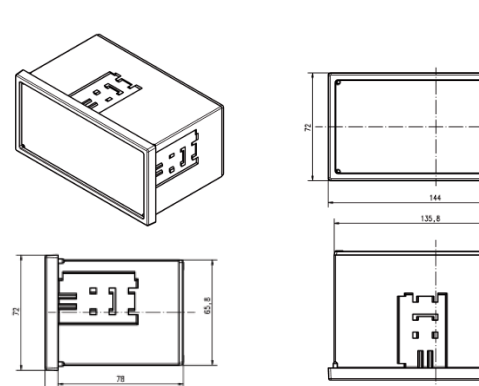

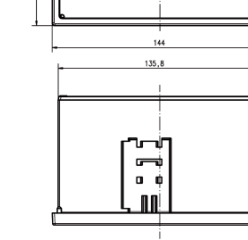

**Figure 3.1: Dimensional drawing LubMon Visu** 

Bő

# **4. Electrical connection**

Only a qualified electrician should install the device. Comply with national and international guidelines for setting up electrical equipment. Power supply has to be in accordance with EN50178, SELV, PELV, VDE0100-410/A1.

# **Improper electrical connection can damage the device!**

Ţ

**5** 

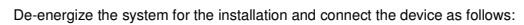

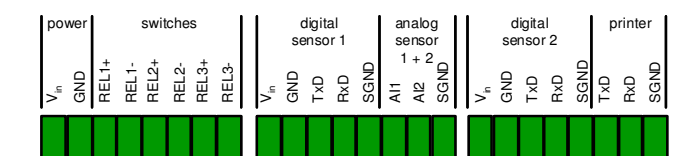

**Figure 4.1: Rear view on LubMon Visu with pin layout** 

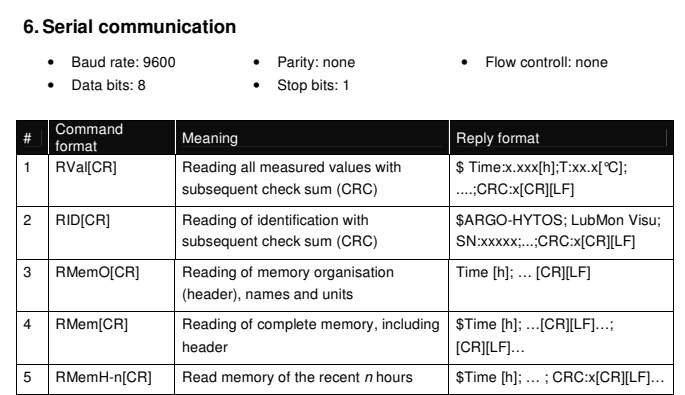

**Table 6.1:Reading commands** 

For more commands or information about the communication setup please consult the manual.

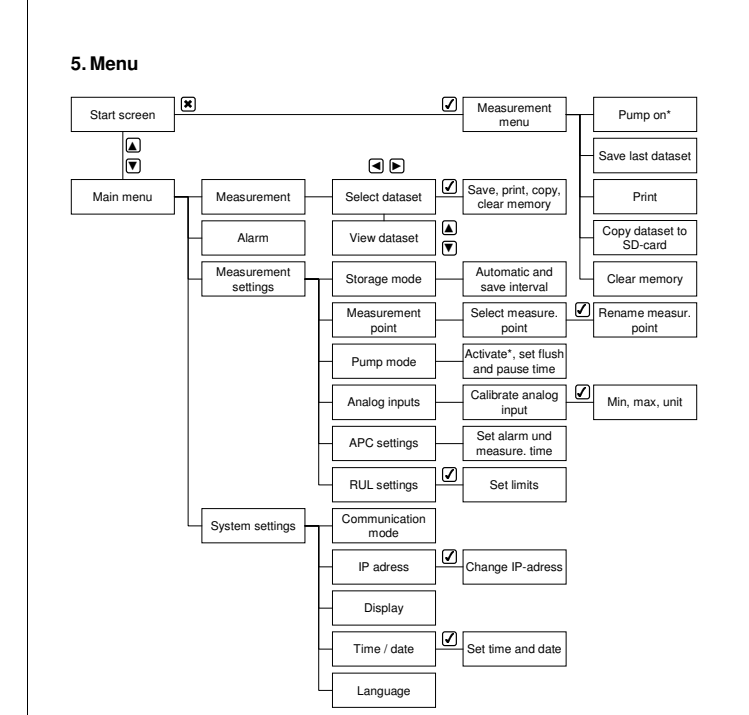

\*Only with optional pump

**Figure 5.1: Menu structure LubMon Visu** 

**6**